## **3- اشكال :**  $\overline{\odot}$  + **ROS** صورة قصاصة أشبكال SmartArt مخطط لقطة تحتوي على قائمة برسومات مختلفة لأشكال مختلفة شاشة ۳ 4  $-3$ 5 ومتنوعة مثل : **مربع ، مستطيل، دائرة ، شكل بيضوي، شكل سداسي ...** الأشكال المستخدمة مؤخرًا G&\$11A000\\@ ☆→そへつる باإلضافة الى امكانية التحكم باألبعاد الخاصة بكل شكل وهناك بعض االشكال التي تتمتع ببعض الخصائص االضافية التي قد تغير من هيئة مستطيلات  $\begin{array}{c} \textbf{O} \textbf{O} \textbf$ أشكال أساسية الشكل االصلي وذلك عن طريقة ضغط **ctrl**  $\begin{array}{l} @ @ @ @ @ @ @ A \\ @ @ @ @ @ @V \\ @ @ @ @V \\ \end{array} \begin{array}{l} \Box & \Box & \Box & \Box & \Box \end{array}$ O@@Q@@@\$@7@ اما عن طريقة اضافته فيتم بتعيين الشكل اولاً من القائمة الخاصة بالأشكال  $36160$ بعدها سحبها على المساحة المتوفرة في المستند وباإلمكان اضافة نص 山山向下西部北京公安中 △↓日■>○☆☆☆☆♪↓ の命号 للشكل المرغوب والتحكم به على انه نص طبيعي . أشكان المعادلة  $\mathcal{B} \equiv \div \mathbb{X} = \div$ مخطط انسيابا اما إلظهار خصائص الشكل فنقوم بضغط زر الماوس االيمن على الشكل  $\nabla \triangleleft \circ \circ \theta \Box \Box \Box \Box \circ \circ \odot \Box$  $DQVA$  $A$  $R$  $BQQA$ ونختار **" تنسيق شكل "** لتظهر القائمة التالية : OMMO تجوم وشعارات  $\begin{array}{cc} \mathbb{Q} & \mathbb{Q} & \mathbb{Q} & \mathbb{Q} \ \mathbb{Q} & \mathbb{Q} & \mathbb{Q} & \mathbb{Q} & \mathbb{Q} \ \mathbb{Q} & \mathbb{Q} & \mathbb{Q} & \mathbb{Q} & \mathbb{Q} \ \mathbb{Q} & \mathbb{Q} & \mathbb{Q} & \mathbb{Q} & \mathbb{Q} \end{array}$  are and  $8 - 22$ تنسيق شكل وسائل شرح **SOLONO** تعبئة āt.oj الله - لوحة رسم <u>ق</u>ماشيا<mark>،</mark> جديدة -© بلا تعب<u>ئ</u>ة لون الخط 0 تعبئة خالص<u>ة</u> hid line هندرجة) تعبئة متدرجة **لها خصائص اضافية** ظل @ تعبئة صورة أو مادة ◎ تعبئة ال<mark>ن<u>ق</u>ش</mark> انعكاس **لجعل الصورة بال لون** لون التعبئة التوهج والحواف الناعمة  $\blacktriangledown$  :  $\cup$   $\cup$ تنسبق ثلاثي الأبعاد € **تعبئتها بلون معين**  $\%$  . IJ <mark>الشفافية:</mark> استدارة ثلاثية الأبعاد تصحيحات الصورة

**تعبئة ذو تدرج لوني** € التأثيرات الفنية **الختيار اللون والتحكم بالشفافيةتعبئتها بصورة معينة** € **تعبئتها بنقش معين** ← إغلاق  **يتبع**

لوث الصورة

اقتصاص مربع نص

نص بديل

۲.

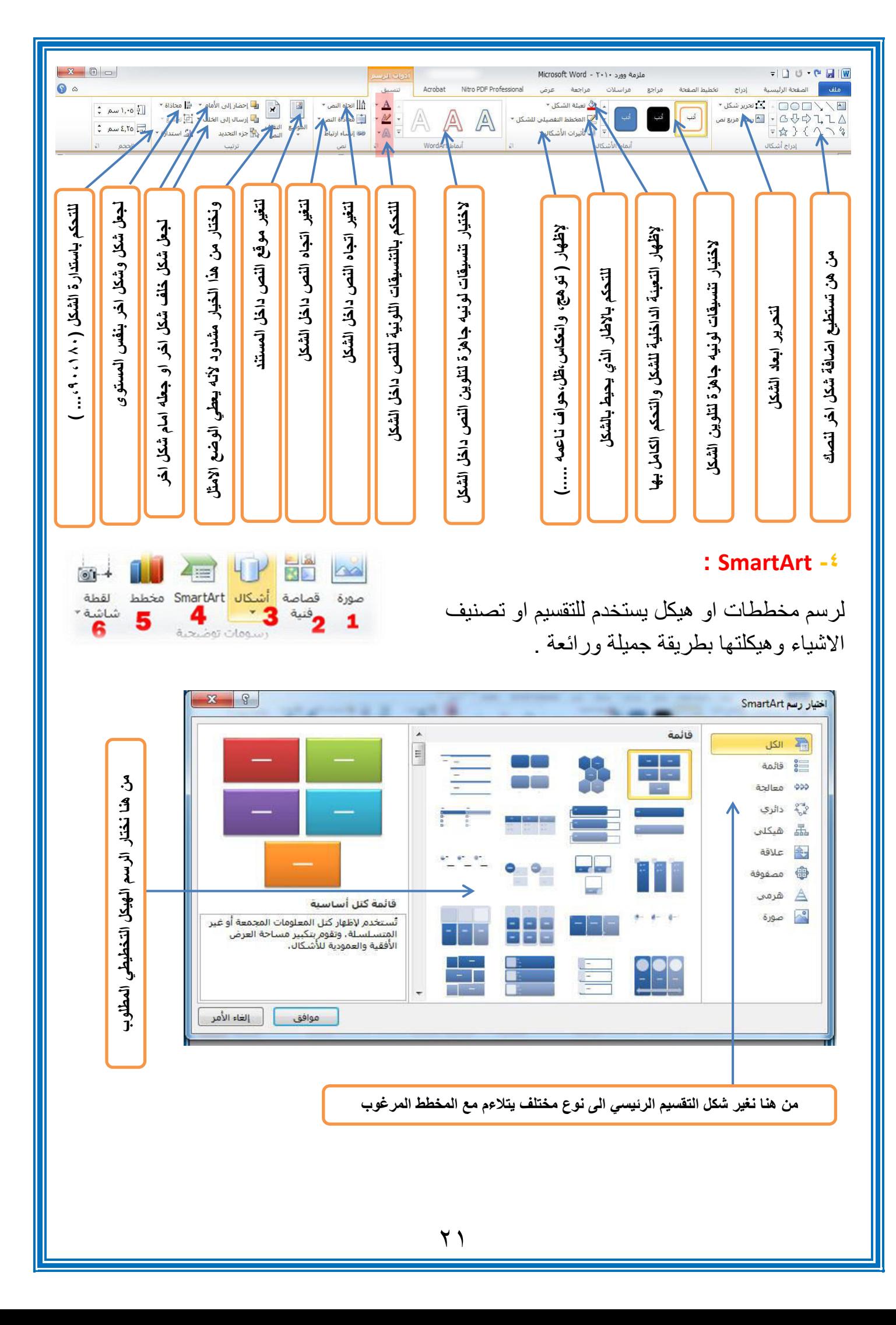

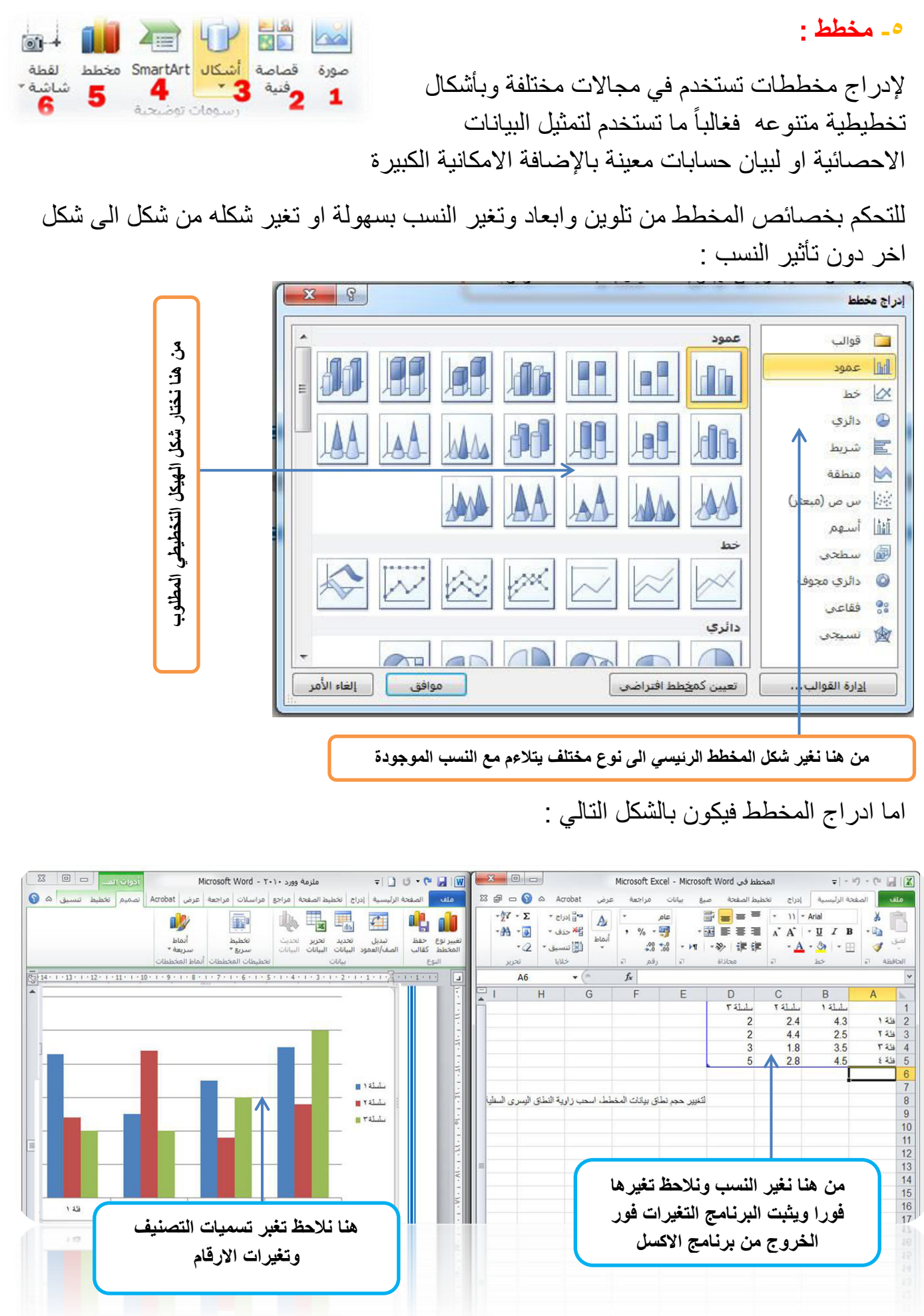

 $\overline{Y}$ 

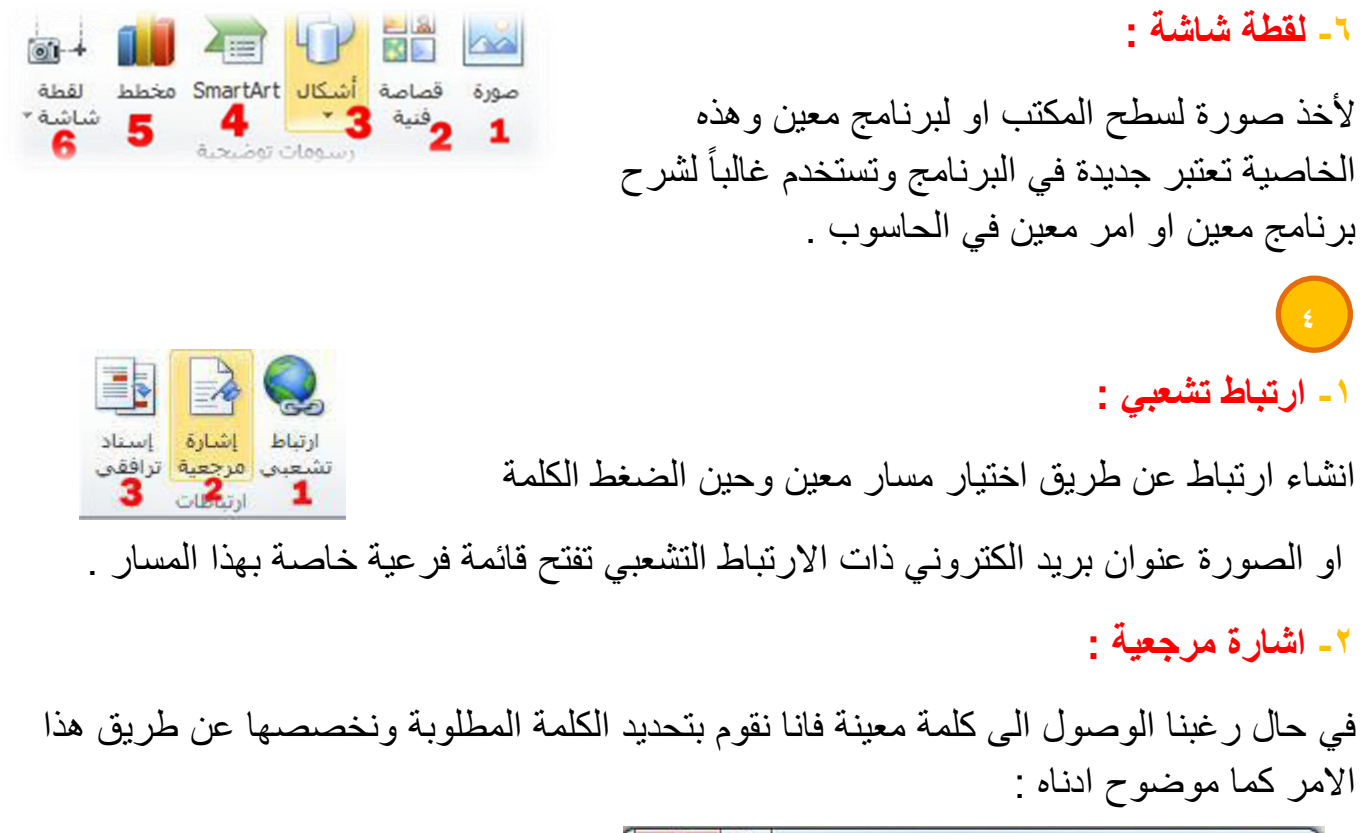

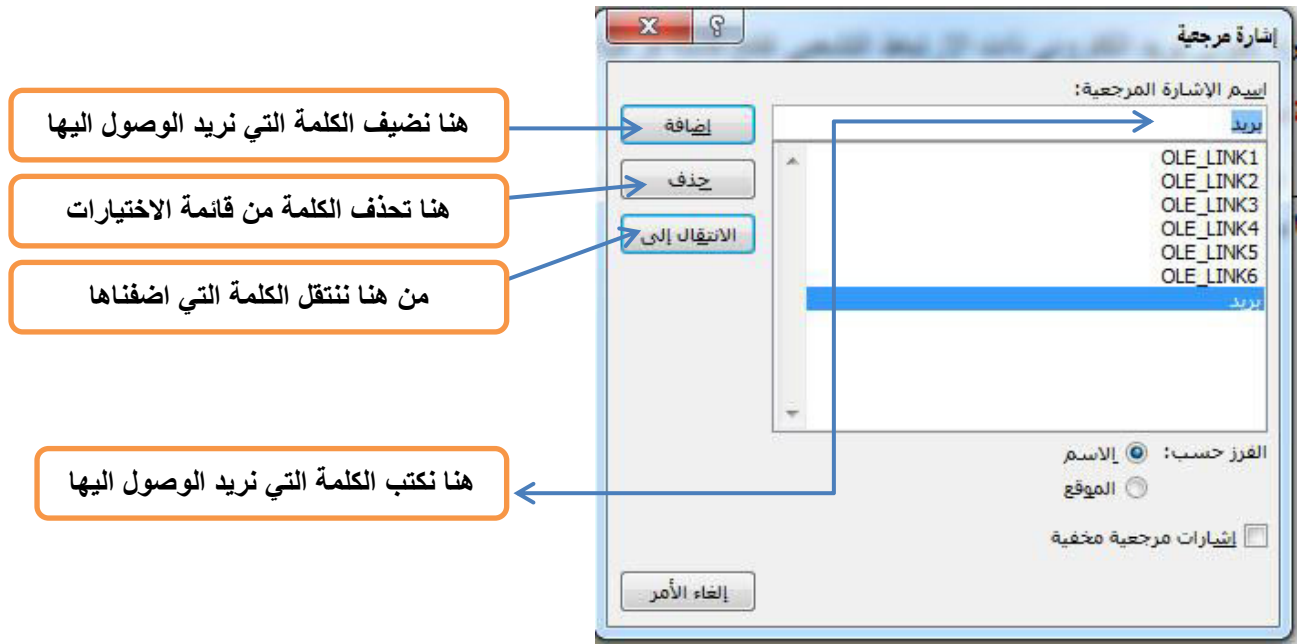

 **3- اسناد ترافقي :**

ويستخدم الامر لإضافة الكلمات المحددة مسبقاً او معينة في الاشارة المرجعية او الجدول ... .

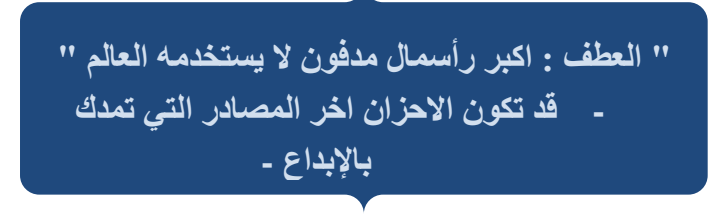